# Novell Small Business Suite

www.novell.com

AVVIO RAPIDO

# <span id="page-0-0"></span>Installazione di un nuovo server

Questo manuale di riferimento rapido fornisce informazioni di base relative alla configurazione di un nuovo server sul quale eseguire i prodotti che fanno parte di Novell Small Business Suite, compresi NetWare® 6.5 con SP1, GroupWise® 6.5 con SP1, BorderManager® 3.8 e ZENworks® for Desktops 4.0.1.

- ! ["Installazione di un nuovo server" a pagina 1](#page-0-0)
- ! ["Installazione di prodotti aggiuntivi della suite" a pagina 7](#page-6-0)
- ! ["Accesso alle utility di amministrazione" a pagina 10](#page-9-0)
- ! ["Foglio di lavoro per la configurazione del server Small Business" a pagina 13](#page-12-0)

### PIANIFICAZIONE DELLA DISTRIBUZIONE

Il nuovo server può essere il primo di una nuova rete oppure un server che si intende aggiungere a una rete esistente. Se si sta eseguendo l'upgrade del sistema operativo o di un altro prodotto da una versione precedente di Novell Small Business Suite, vedere la sezione Upgrade del server e di altri prodotti della suite del manuale *Novell Small Business Suite 6.5 Panoramica e guida all'installazione*.

Per istruzioni complete e problemi noti o di interoperabilità, vedere il manuale *Novell Small Business Suite 6.5 Panoramica e guida all'installazione* e il file Readme di *Novell Small Business Suite 6.5*.

» possibile configurare rapidamente un semplice server per i file, la stampa e la collaborazione disponendo di hardware non particolarmente sofisticato. Per configurare un server che possa usufruire di tutte le funzionalità offerte dalla suite sono necessari ulteriori attività di pianificazione e configurazione. Per ulteriori informazioni vedere la sezione Pianificazione della distribuzione del manuale *Novell Small Business Suite 6.5 Panoramica e guida all'installazione*.

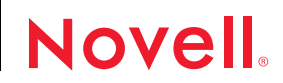

### CONFORMITÀ AI REQUISITI DI SISTEMA CONSIGLIATI

» necessario che i requisiti di sistema relativi ai prodotti che si desidera distribuire siano soddisfatti. Per installare tutti i prodotti che fanno parte della suite su un solo server, accertarsi che il server soddisfi i seguenti requisiti consigliati.

Nota: Per l'esecuzione di Nterprise™ Branch Office™, DirXML® Starter Pack e Novell® Cluster Services™ occorrono più server.

- □ PC di classe server con processore a due vie Pentium\* III, Pentium III Xeon, Pentium4 o Intel\* Xeon a 700 MHz o superiore.
- $\Box$  Una o più schede di rete.
- □ Un'unità CD-ROM avviabile che supporti la specifica El Torito.
- $\Box$  Un mouse USB o PS/2\*.
- □ Adattatore schermo Super VGA o con risoluzione superiore.
- □ 1 GB di RAM. Per l'installazione dei servizi proxy di BorderManager è consigliato un ulteriore GB di RAM.
- $\Box$  Una partizione di avvio con 1 GB di spazio disponibile.
- $\Box$  Spazio su disco:
	- ! 8 GB di spazio disponibile su disco non partizionato e all'esterno della partizione DOS per il volume sys:
	- ! 2 GB per GroupWise (1 GB per le directory di copia dei file GroupWise sul volume sys: e 1 GB sul volume di dati o un ulteriore GB sul volume sys: per le directory dell'ufficio postale degli utenti).
	- ! Volume per la cache dedicato di minimo 2 GB per i servizi proxy di BorderManager. Tale volume deve essere di tipo tradizionale.

#### CONFORMITÀ A REQUISITI SOFTWARE E DI ALTRO TIPO

A seconda della configurazione della rete, può essere necessario quanto segue:

- " CD del sistema operativo *Novell Small Business Suite Operating System*, CD dei prodotti *Products* e dischetto della licenza *License*.
- $\Box$  CD Novell Clients Software.
- " CD *Novell GroupWise Admin, Client e Messenger* (necessari solo per la copia dei file di GroupWise).
- " CD *Novell Nterprise Branch Office* (necessario solo quando si installa il componente Branch Office di NetWare).
- □ Diritti di supervisore sulla [Root] dell'albero eDirectory. L'utente Admin o equivalenti dispongono di questi diritti.

 $\Box$  Per la connessione a Internet: stipulare un contratto con un provider Internet e procurarsi le informazioni necessarie sulla configurazione e gli indirizzi IP. Se il provider Internet richiede l'handshaking PPPoE, Ë necessario configurare un router gateway di terze parti.

Per ulteriori informazioni vedere "Foglio di lavoro per la configurazione del server Small [Business" a pagina 13](#page-12-0) e la sezione Configurazione della connettività a Internet del manuale *Novell Small Business Suite 6.5 Panoramica e guida all'installazione*.

- □ Se i driver non sono inclusi nell'installazione: è necessario conoscere le proprietà della scheda di rete e dei dispositivi di memorizzazione, quali gli interrupt e l'indirizzo delle porte.
- □ Se il computer non si avvia da CD: DOS e driver per l'unità CD-ROM.

#### PREPARAZIONE DELLA RETE PER IL SERVER

Se si desidera installare il nuovo server in una rete esistente, preparare la rete eseguendo NetWare Deployment Manager.

- **1** Su una workstation Windows\* NT\*/2000 o Windows XP Professional Edition che dispone dell'ultima versione del client Novell, eseguire il login all'albero esistente come utente con diritti di supervisore.
- **2** Inserire il CD *Novell Small Business Suite Operating System* ed eseguire NetWare Deployment Manager (nwdeploy.exe) situato nella cartella principale del CD.
- **3** Completare tutti i task indicati nella sezione Preparazione della rete.

### INSTALLAZIONE DEL SOFTWARE DEL SERVER

- **1** Installare l'hardware del computer e di rete.
- 2 Inserire nell'apposita unità il CD Novell Small Business Suite Operating System, quindi avviare il computer.
- **3** Selezionare le impostazioni e le opzioni di configurazione del sistema operativo.
- **4** Selezionare il tipo di installazione: Default o Manuale.
	- ! **Default:** i driver vengono rilevati automaticamente e il server NetWare 6.5 viene installato con le impostazioni di default. Le impostazioni comprendono quanto segue: 8 GB sul volume sys:, mentre lo spazio su disco rimanente viene utilizzato per il volume di dati, i driver di disco e della LAN rilevati e caricati automaticamente; modalità video: SVGA Plug and Play; mouse: rilevato e caricato automaticamente.
	- ! **Manuale:** consente di scegliere opzioni di configurazione specifiche per l'ambiente di rete utilizzato e permette di modificare le impostazioni di default.

**5** Scegliere il tipo di server che si desidera configurare. Sono consigliate le seguenti opzioni di modello.

Suggerimento: Per visualizzare i singoli componenti di un modello, selezionarlo, quindi fare clic su Avanti. A questo punto, fare clic su Indietro e scegliere l'opzione Personalizza. Ciascun prodotto sarà visualizzato singolarmente con le opzioni di default del modello selezionate. Se si desidera tuttavia installare un modello, selezionare la relativa opzione prima di procedere.

! **Server per la collaborazione Novell Small Business con Virtual Office (consigliato):** vengono installati tutti i componenti necessari per configurare e gestire un server Novell Small Business, oltre ai componenti per GroupWise e Virtual Office.

Il modello consente sia l'accesso basato su client che quello basato su Web ai servizi di file, stampa, directory ed e-mail. Gli utenti locali possono accedere ai servizi di collaborazione tramite i client GroupWise e Novell; gli utenti remoti possono accedere agli stessi servizi tramite un'interfaccia Web Virtual Office.

Una volta completata l'installazione del server, è possibile accedere al ruolo Configurazione Small Business in iManager per semplificare la configurazione della connettività a Internet, GroupWise e Messenger, DNS/DHCP e iPrint.

Fra i componenti del server Small Business figurano Novell iManager, Inoltro a una casella postale comune, iPrint, servizi DNS/DHCP Novell, Apache 2 Web Server e Tomcat 4 Servlet Container, Connettività WAN, nonché file NetWare specifici e di base per Small Business.

Il componente Copia file GroupWise e Messenger per un nuovo sistema GroupWise copia i file necessari per installare e configurare un nuovo sistema GroupWise e GroupWise Messenger.

Fra i componenti di Virtual Office figurano Novell Virtual Office Framework, Novell eGuide, i servizi di memorizzazione Novell iFolder®, Novell NetStorage, NetWare Web Search Server, OpenSSH e Aggiorna metodi di login di Native File Access (NFAP).

! **Server per la collaborazione Novell Small Business:** vengono installati tutti i componenti necessari per configurare e gestire un server Novell Small Business con GroupWise.

Il modello consente l'accesso basato su client GroupWise e Novell ai servizi di file, stampa ed e-mail (sia localmente che tramite Internet).

Una volta completata l'installazione del server, è possibile accedere al ruolo Configurazione Small Business in iManager per semplificare la configurazione della connettività a Internet, GroupWise e Messenger, DNS/DHCP e iPrint.

Fra i componenti del server Small Business figurano Novell iManager, Inoltro a una casella postale comune, iPrint, servizi DNS/DHCP Novell, Apache 2 Web Server e Tomcat 4 Servlet Container, Connettività WAN, nonché file NetWare specifici e di base per Small Business.

Il componente Copia file GroupWise e Messenger per un nuovo sistema GroupWise copia i file necessari per installare e configurare un nuovo sistema GroupWise e GroupWise Messenger.

! **Server NetWare personalizzato:** consente di personalizzare il server in base alle proprie esigenze. Si consiglia di selezionare i seguenti componenti:

Apache2 Web Server e Tomcat 4 Servlet Container Copia file GroupWise e Messenger per un nuovo sistema GroupWise iPrint Novell iManager 2.0 NetWare Web Search Server Servizi di stampa DNS/DHCP Novell Novell eGuide Servizi di memorizzazione Novell iFolder Novell NetStorage Novell Virtual Office Framework Aggiorna metodi di login di Native File Access File TCP/IP per l'abilitazione di Novell BorderManager Connettività WAN

- **6** Inserire gli altri CD quando vengono richiesti e seguire i prompt visualizzati.
- **7** Completare l'installazione riavviando il server.

Importante: Riavviare il server prima di avviare Configurazione Small Business in iManager.

#### CONFIGURAZIONE DELLA WORKSTATION PER L'AMMINISTRAZIONE

**1** Installare il software Novell Client™.

Per informazioni sull'installazione e la configurazione, vedere la [documentazione in linea di](http://www.novell.com/documentation/italian/noclienu/index.html)  [Novell Client](http://www.novell.com/documentation/italian/noclienu/index.html) (http://www.novell.com/documentation/italian/noclienu/index.html) (informazioni in lingua inglese).

**2** Accedere a iManager dalla workstation aprendo un browser Web e immettendo l'indirizzo IP o il nome DNS del server, seguito da /nps/iManager.html. Ad esempio:

http://172.16.135.150/nps/iManager.html

o

http://server.società.com/nps/iManager.html

**3** Configurare l'accesso a ConsoleOne® da una workstation mappando una lettera di unità al server Small Business ed eseguendo il file consoleone.exe situato nella directory volume:\public\mgmt\consoleone\1.2\bin.

Se si intende utilizzare ZENworks for Desktops, Ë necessario installare la versione 1.3.5 di ConsoleOne e mappare un'unità a essa.

### COMPLETAMENTO DELLA CONFIGURAZIONE DEL SERVER

Utilizzare i task del ruolo Configurazione Small Business in iManager per configurare rapidamente quanto segue:

- \* Connettività a Internet tramite banda larga, collegamento telefonico e ISDN
- ! DNS di base
- $\bullet$  DHCP
- ! Una configurazione di base per e-mail, messaggistica in tempo reale, collaborazione e inoltro a una casella postale comune (agente di inoltro POP)
- ! Stampa, comprese stampanti locali

Questi task consentono una rapida configurazione della rete e offrono la possibilità di eseguire configurazioni avanzate tramite le utility aggiuntive fornite con NetWare e GroupWise. Per ulteriori informazioni, consultare la Guida in linea di ogni task e la sezione Installazione dei componenti di Novell Small Business Suite del manuale *Novell Small Business Suite 6.5 Panoramica e guida all'installazione*.

Se Ë stato installato il server per la collaborazione Novell Small Business con Virtual Office, accedere alla pagina Web di Virtual Office da un browser per completare i passaggi finali della configurazione di Virtual Office. Per accedervi, aprire un browser e nel campo dell'indirizzo immettere http://*indirizzo\_ip* o *nome\_DNS\_del\_server*.

#### CONFIGURAZIONE DI WORKSTATION AGGIUNTIVE

» possibile connettere le workstation al server tramite il software Novell Client, i protocolli Novell Native File Access oppure in remoto tramite Internet utilizzando una VPN (Virtual Private Network).

Per ulteriori informazioni, vedere la [documentazione in linea di Novell Client](http://www.novell.com/documentation/italian/noclienu/index.html) (http:// www.novell.com/documentation/italian/noclienu/index.html) (informazioni in lingua inglese).

Per ulteriori informazioni sui protocolli di Novell Native File Access, vedere il manuale *[NetWare 6.5 Native File Access Protocols Guide](http://www.novell.com/documentation/italian/nw65/native/data/hz8pck9v.html)* (http://www.novell.com/documentation/ italian/nw65/native/data/hz8pck9v.html) (informazioni in lingua inglese) .

Per ulteriori informazioni sulle VPN, vedere la sezione [Virtual Private Networks Client del](http://www.novell.com/documentation/italian/nbm38/inst_admin/data/front.html)  [manuale](http://www.novell.com/documentation/italian/nbm38/inst_admin/data/front.html) *[Novell BorderManager 3.8 Installation and Administration Guide](http://www.novell.com/documentation/italian/nbm38/inst_admin/data/front.html)* (http:// www.novell.com/documentation/italian/nbm38/inst\_admin/data/front.html) (informazioni in lingua inglese).

# <span id="page-6-0"></span>Installazione di prodotti aggiuntivi della suite

#### INSTALLAZIONE DI GROUPWISE

Per l'installazione di GroupWise sul server sono disponibili un metodo integrato e uno tradizionale. Se si intende utilizzare il metodo integrato, selezionare una delle opzioni Server per la collaborazione Novell Small Business oppure selezionare i componenti necessari nell'opzione Server NetWare personalizzato. Una volta completata l'installazione del server, accedere a Novell iManager. Fare clic sul ruolo Configurazione Small Business Novell > Configura GroupWise e Messenger, quindi seguire i prompt visualizzati.

Per istruzioni complete, vedere il manuale *Novell Small Business Suite 6.5 Panoramica e guida all'installazione*.

Il metodo integrato può essere utilizzato solo per le nuove installazioni. Per aggiornare GroupWise da una precedente installazione è necessario utilizzare il metodo tradizionale e le istruzioni fornite nella sezione [Update del manuale](http://www.novell.com/documentation/italian/gw65/gw65_install/data/a8t9nzp.html) *[GroupWise 6.5 Installation Guide](http://www.novell.com/documentation/italian/gw65/gw65_install/data/a8t9nzp.html)*(http:// www.novell.com/documentation/italian/gw65/gw65\_install/data/a8t9nzp.html) (informazioni in lingua inglese).

#### INSTALLAZIONE DI BORDERMANAGER

Novell BorderManager 3.8 comprende un firewall efficace, tecnologie VPN e di memorizzazione nella cache del proxy che salvaguardano la rete e contribuiscono a rendere sicura la soluzione di gestione delle identità. Grazie alle potenti funzionalità di Novell BorderManager, che integrano servizi di directory, è possibile controllare le attività Internet e l'accesso remoto degli utenti alle risorse aziendali.

La documentazione in linea di BorderManager richiede di scaricare dal Web il programma di installazione. Il CD *Novell BorderManager 3.8* incluso nella suite contiene tutto il software necessario per l'installazione iniziale di BorderManager 3.8.

I requisiti di sistema e le istruzioni per l'installazione sono contenuti nella sezione Installazione di BorderManager del manuale *Novell Small Business Suite 6.5 Panoramica e guida all'installazione*.

Per ulteriori informazioni su BorderManager e alcuni suggerimenti per l'installazione, oltre alla Guida all'installazione, nella directory documents\craig johnson del CD *Novell BorderManager 3.8* Ë disponibile il documento *A Beginner's Guide to BorderManager 3.8, Lite Version* (informazioni in lingua inglese).

Per istruzioni complete sulla configurazione e la gestione di questi servizi, vedere la [documentazione in linea di BorderManager 3.8](http://www.novell.com/documentation/italian/nbm38/treetitl.html) (http://www.novell.com/documentation/italian/ nbm38/treetitl.html) (informazioni in lingua inglese).

## INSTALLAZIONE DI ZENWORKS FOR DESKTOPS

La documentazione di ZENworks cita la possibilità di scaricare dal Web il contenuto del CD *ZENworks for Desktop 4.0.1* e del CD *Companion* e una patch per NetWare 6.5 (zfd401\_nw65.exe). Il CD *ZENworks for Desktop 4.0.1* incluso in questa suite contiene il programma di installazione di ZENworks for Desktop e la patch. Il CD *ZENworks for Desktops Companion* incluso nella suite contiene inoltre Console 1.3.5.

Per informazioni dettagliate sull'installazione, la pianificazione, la configurazione e il test, operazioni che gli utenti di Novell ZENworks for Desktops 4.0.1 si troveranno a svolgere nell'ambito dell'implementazione del prodotto, vedere il manuale *[ZEnworks for Desktops 4](http://www.novell.com/documentation/italian/zdpr/index.html)  [Installation Guide](http://www.novell.com/documentation/italian/zdpr/index.html)* (http://www.novell.com/documentation/italian/zdpr/index.html) (informazioni in lingua inglese).

Per informazioni sull'upgrade di ZENworks for Desktops 3.*x* per lavorare in ambiente ZENworks for Desktops 4.0.1, vedere il manuale *[ZEnworks for Desktops 4 Upgrade Guide](http://www.novell.com/documentation/italian/zdpr/index.html)* (http:/ /www.novell.com/documentation/italian/zdpr/index.html) (informazioni in lingua inglese).

Per informazioni complete sui concetti utili per configurare e utilizzare i componenti di ZENworks for Desktops 4.0.1 nel proprio ambiente di produzione, vedere il manuale *[ZEnworks for Desktops 4.0.1 Administration Guide](http://www.novell.com/documentation/italian/zdpr/index.html)* (http://www.novell.com/documentation/ italian/zdpr/index.html)(informazioni in lingua inglese).

Per informazioni sull'installazione, la configurazione e il test di ZENworks for Desktops 4.0.1 in ambiente Novell Cluster Services, vedere il manuale *[ZEnworks for Desktops 4.0.1 Clustering](http://www.novell.com/documentation/italian/zdpr/index.html)  [Guide](http://www.novell.com/documentation/italian/zdpr/index.html)* (http://www.novell.com/documentation/italian/zdpr/index.html)(informazioni in lingua inglese).

Per le strategie di soluzione dei problemi utilizzabili e i messaggi di errore visualizzati in relazione a problemi che potrebbero verificarsi durante l'utilizzo di ZENworks for Desktops 4.0.1 nel proprio ambiente di produzione, vedere il manuale *[ZEnworks for Desktops 4.0.1](http://www.novell.com/documentation/italian/zdpr/index.html)  [Troubleshooting Guide](http://www.novell.com/documentation/italian/zdpr/index.html)* (http://www.novell.com/documentation/italian/zdpr/ index.html)(informazioni in lingua inglese).

#### CONFIGURAZIONE DELLA GESTIONE IN CLUSTER

Novell Small Business Suite comprende una versione a due nodi di Novell Cluster Services. Per informazioni complete sull'installazione e la configurazione di risorse aggiuntive utilizzabili per la gestione in cluster, vedere la *[documentazione in linea di Novell Cluster Services per](http://www.novell.com/documentation/italian/ncs65/index.html?treetitl.html)  [NetWare 6.5](http://www.novell.com/documentation/italian/ncs65/index.html?treetitl.html)*(http://www.novell.com/documentation/italian/ncs65/index.html?treetitl.html).

## INSTALLAZIONE DI DIRXML STARTER PACK

In Novell Small Business Suite è compreso DirXML Starter Pack. Per informazioni complete sull'installazione, vedere Installazione di DirXML Starter Pack nel file *Readme di Novell Small Business Suite 6.5*.

## INSTALLAZIONE DI NTERPRISE BRANCH OFFICE

Novell Small Business Suite comprende Nterprise Branch Office. Per istruzioni complete sull'installazione, vedere la [documentazione in linea di Nterprise Branch Office \(v 1.0.2\)](http://www.novell.com/documentation/italian/nbo/treetitl.html) (http:/ /www.novell.com/documentation/italian/nbo/treetitl.html) (informazioni in lingua inglese).

# <span id="page-9-0"></span>Accesso alle utility di amministrazione

Novell Small Business Suite comprende diverse utility di amministrazione che consentono di gestire tutti gli aspetti della rete, dalla configurazione e la gestione di eDirectory fino alla configurazione di servizi di rete e software open source. La tabella seguente contiene un elenco di alcune delle utility più comuni. Per ulteriori informazioni, vedere la sezione Panoramica sulle utility di amministrazione del manuale *Novell Small Business Suite 6.5 Panoramica e guida all'installazione*.

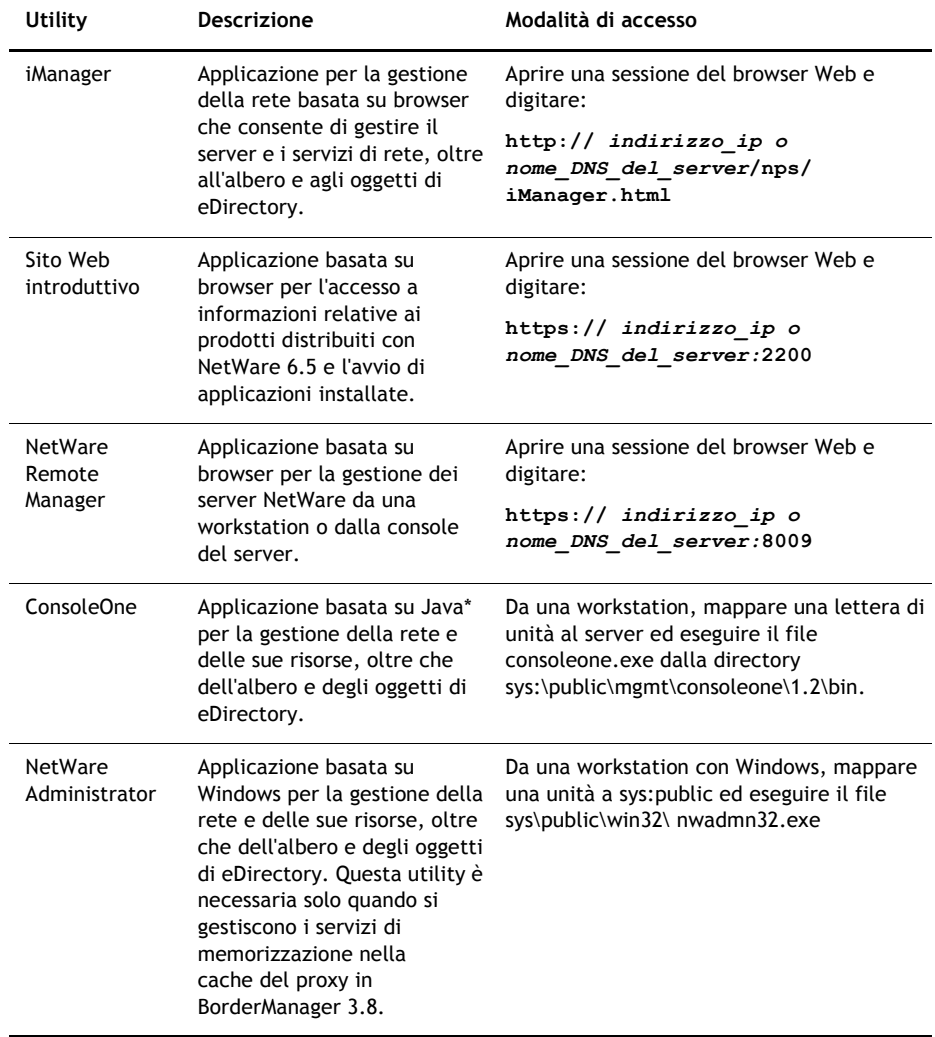

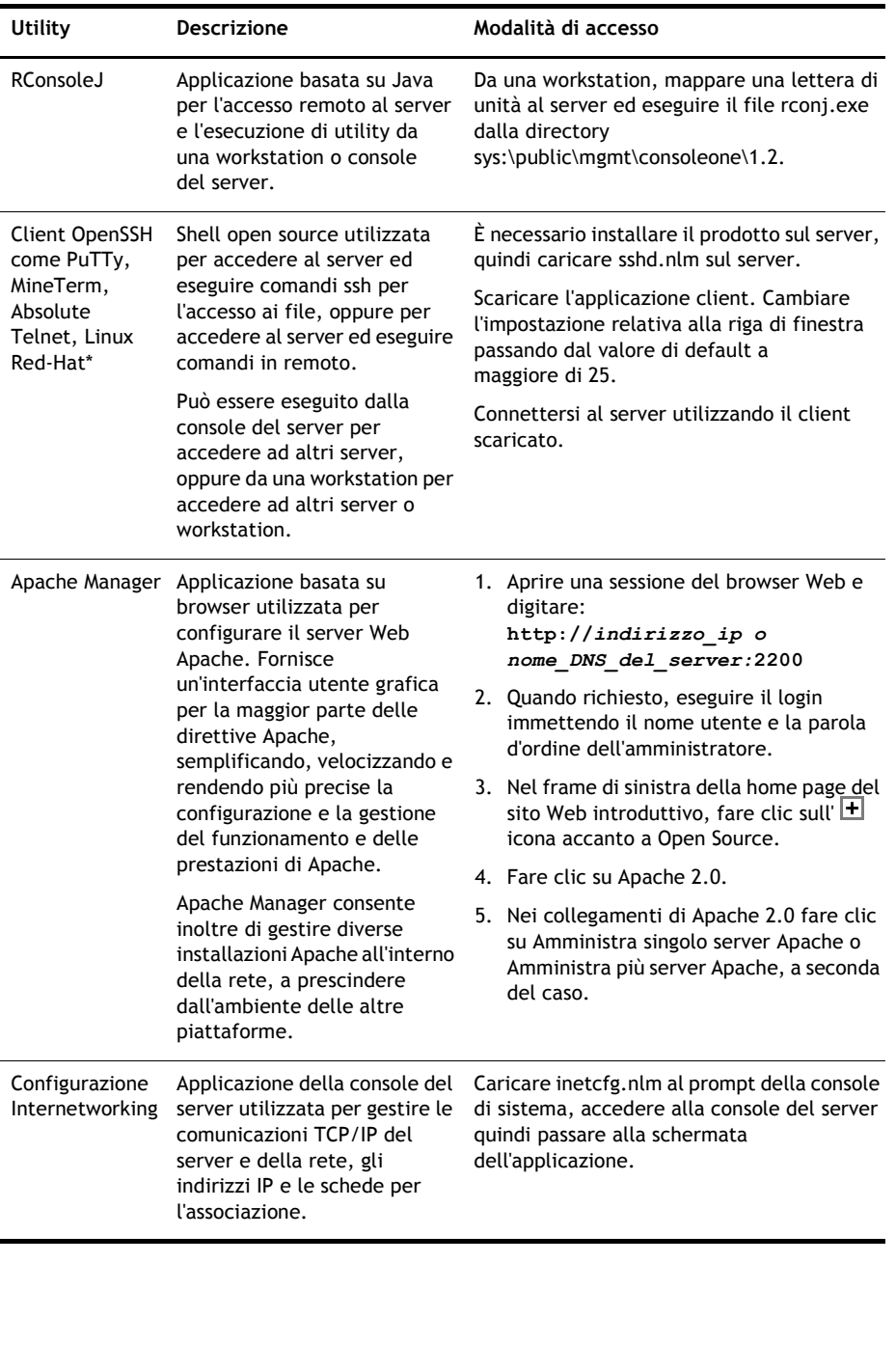

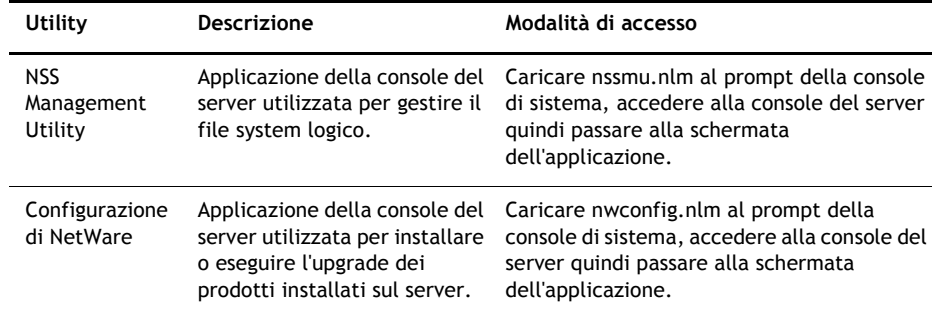

# <span id="page-12-0"></span>Foglio di lavoro per la configurazione del server Small Business

Stampare e utilizzare la versione PDF di questo foglio di lavoro per raccogliere informazioni utili per i task di configurazione.

### INSTALLAZIONE DEL SERVER

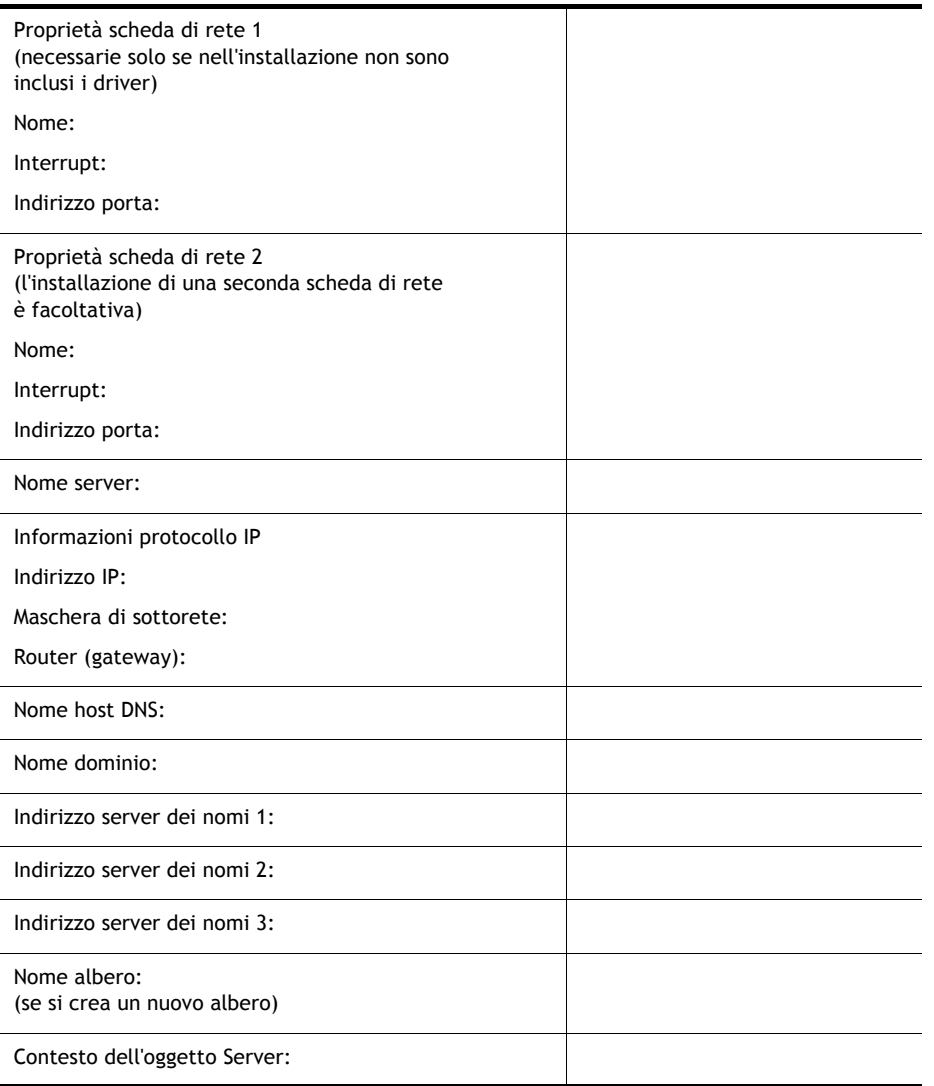

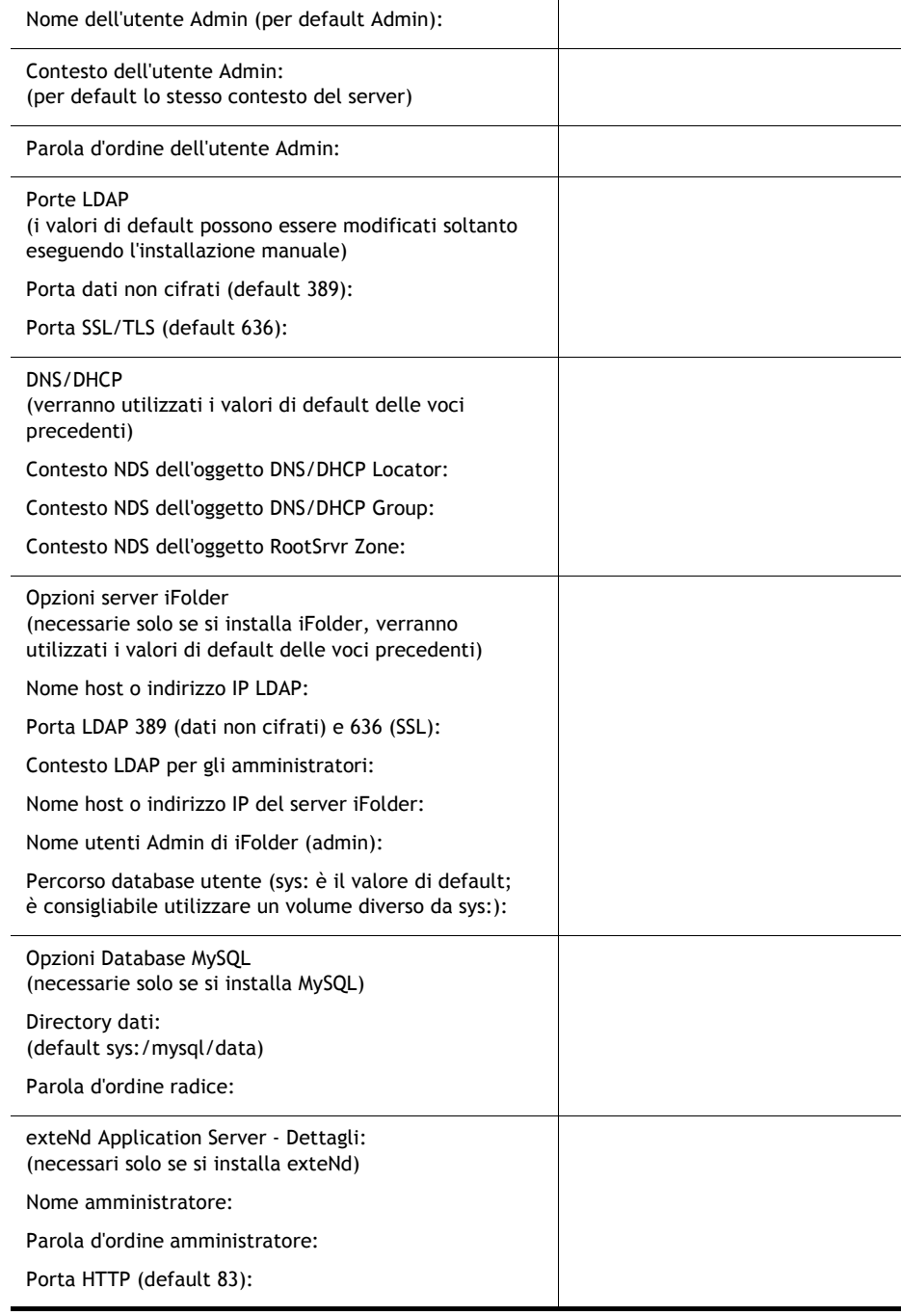

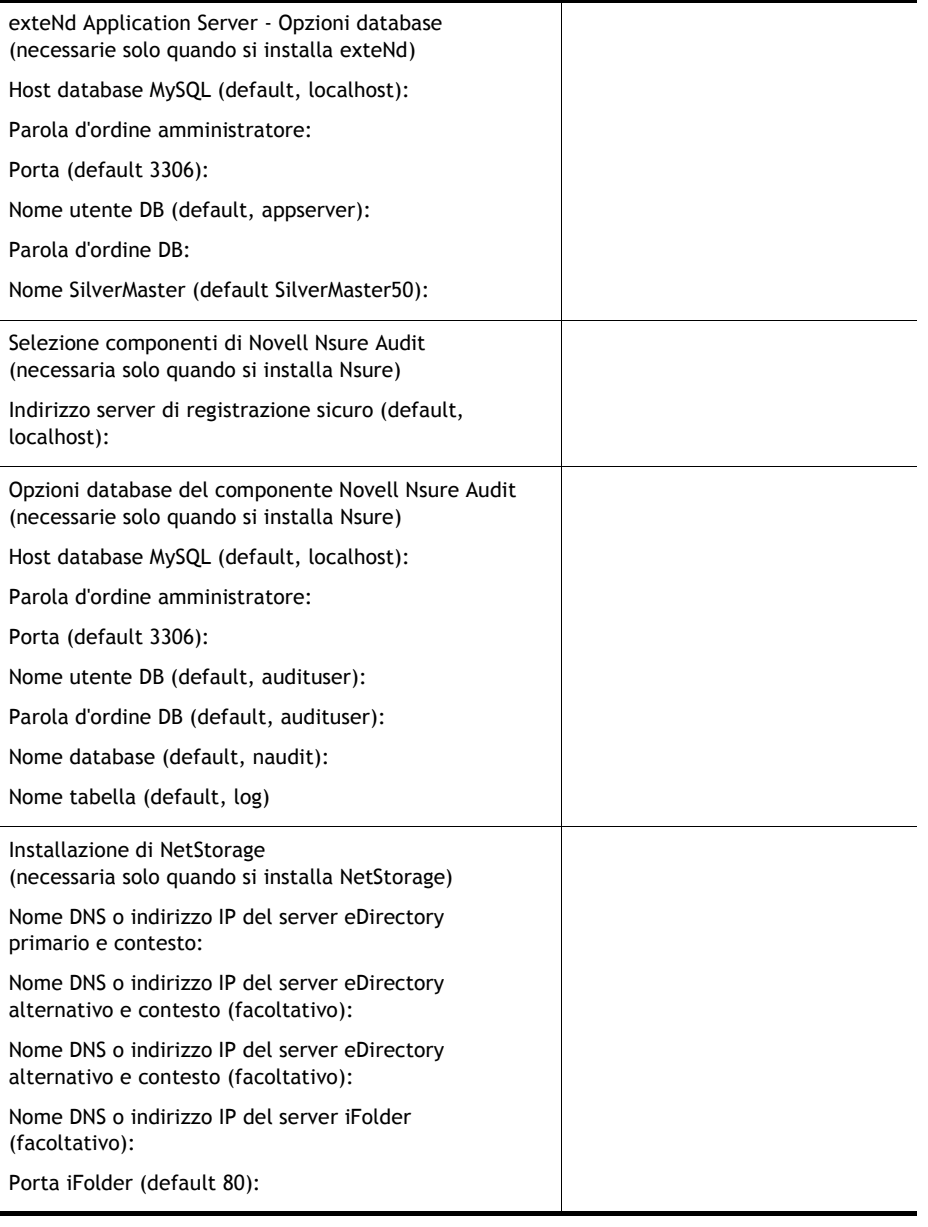

## CONNETTIVITÀ A INTERNET TRAMITE ACCESSO REMOTO

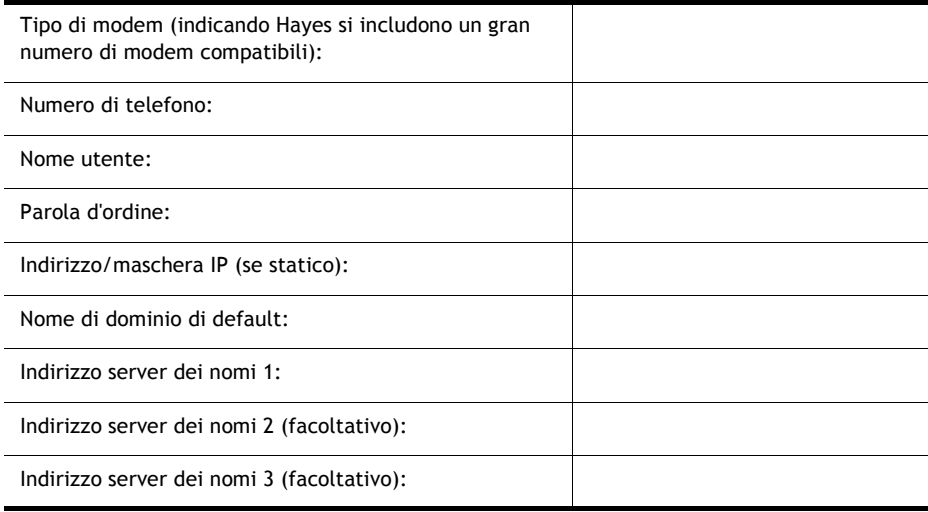

# CONNETTIVITÀ ISDN A INTERNET

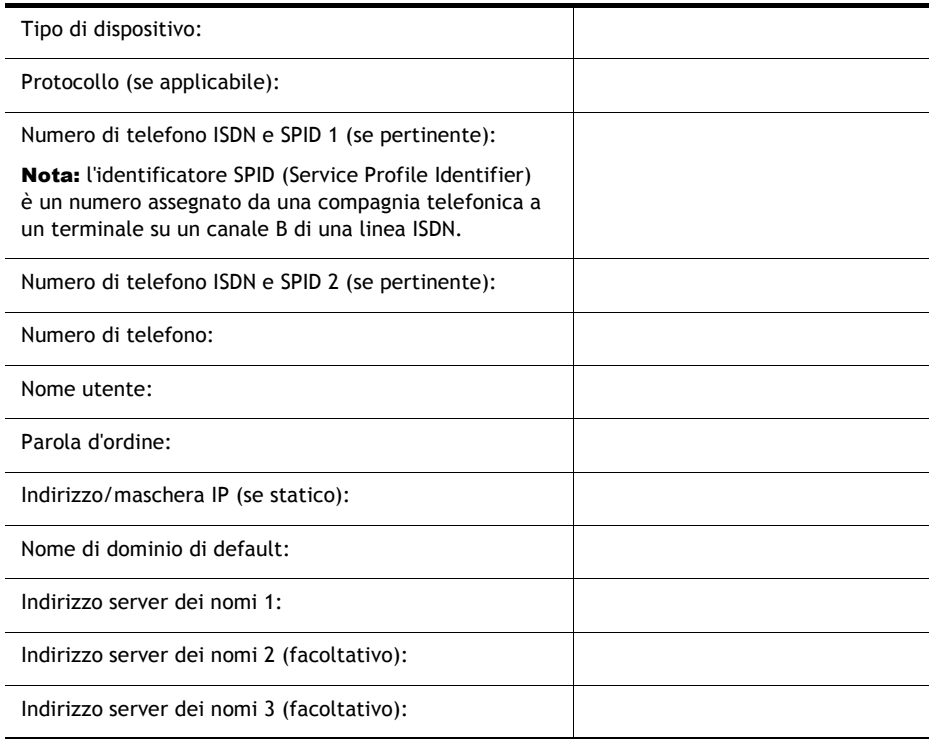

## DSL/CAVO/ALTRA CONNETTIVITÀ A INTERNET

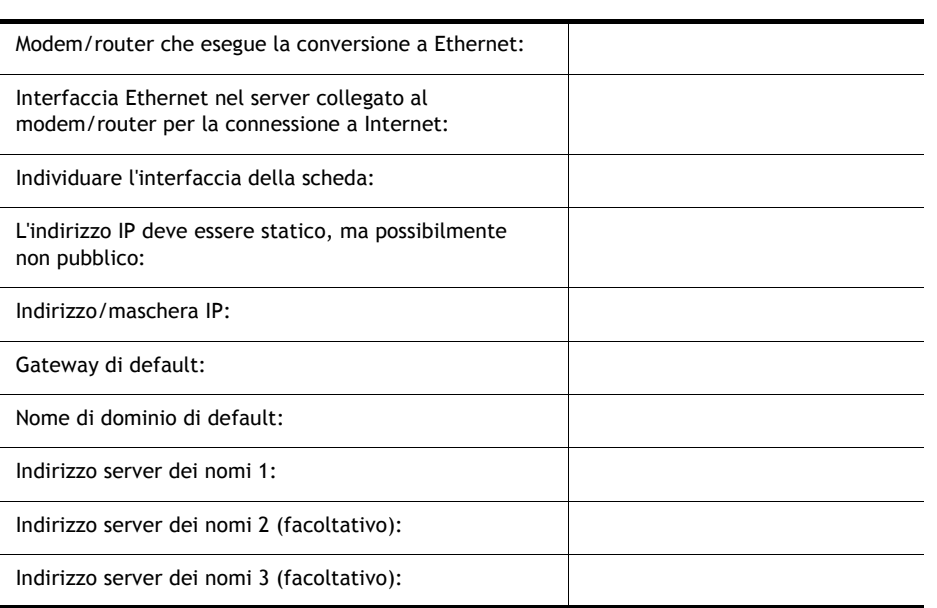

# DNS

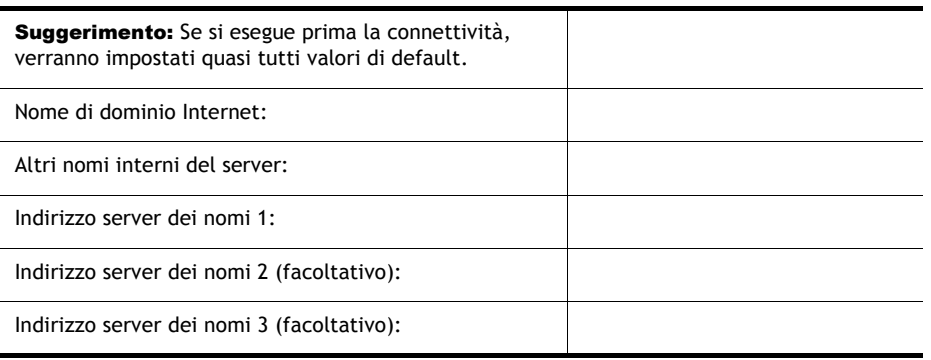

# DHCP

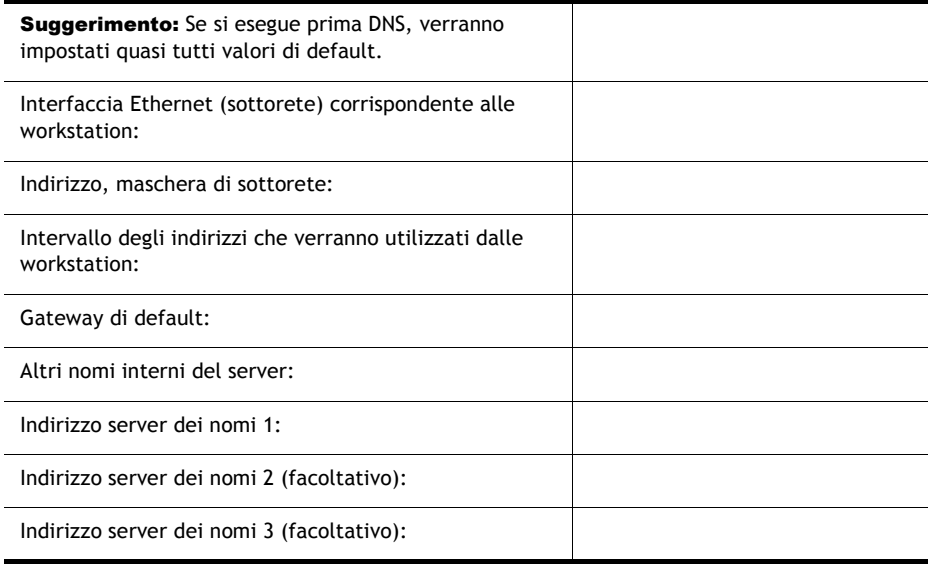

## GROUPWISE E MESSENGER

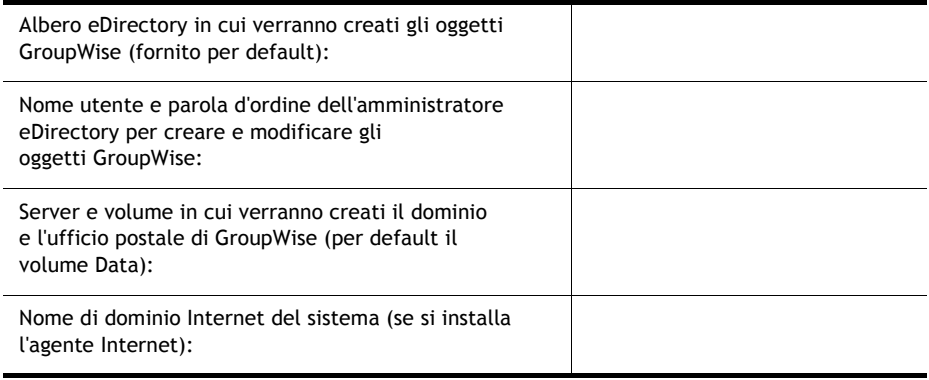

## **STAMPA**

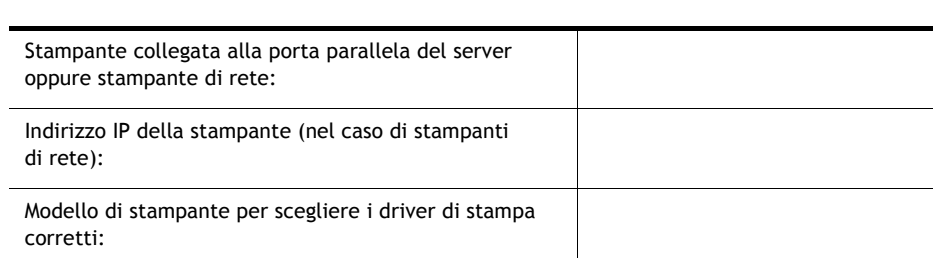

## **BORDERMANAGER**

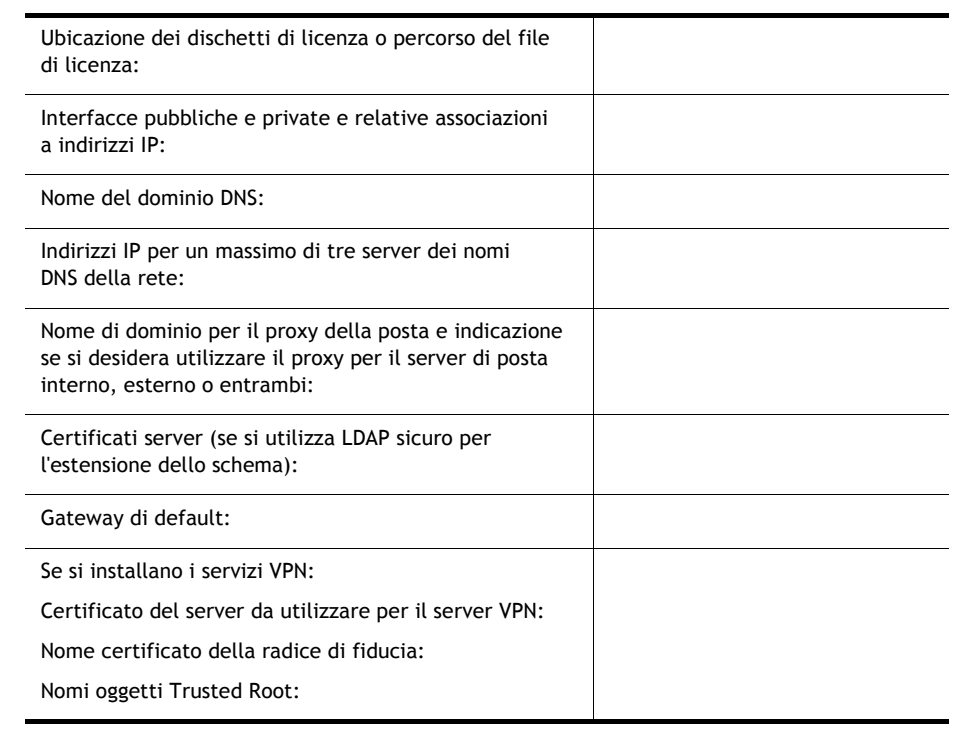

# Supporto tecnico

Il supporto tecnico per Novell Small Business Suite 6.5 include cinque interventi gratuiti nell'ambito di 60 giorni di calendario. Il supporto gratuito è disponibile sia per i clienti Novell sia per i rivenditori Novell durante l'usuale orario lavorativo. Il periodo di 60 giorni inizia dalla prima chiamata al servizio di supporto. Gli interventi, tra i cinque disponibili, di cui non ci si avvale, non sono più utilizzabili una volta scaduto il periodo di 60 giorni. Gli interventi sono mirati a risolvere problemi generali di installazione e configurazione di tutti i prodotti e componenti inclusi nella suite.

Per gli interventi non inclusi nel servizio suindicato verranno applicate le normali tariffe. Per informazioni sulle opzioni del supporto tecnico Novell, tra cui Premium Service, visitare il sito Web Novell [dedicato al supporto](http://support.novell.com) (http://support.novell.com).

Quando si effettua una chiamata al servizio di supporto tecnico, è necessario fornire il numero di serie del prodotto, che Ë stampato sul dischetto della *licenza* o, se scaricata, corrisponde al nome del file della licenza.

Il servizio di supporto si applica solo a Novell Small Business Suite 6.5 e a Novell Small Business Suite 6.5 Expansion Pack. Non si applica invece a Novell Small Business Suite Starter Pack.

Per contattare il servizio di supporto tecnico Novell:

- ! USA e Canada: 1-800-858-4000
- America Latina
	- ! Argentina: 0-800-888-668355 (0-800-888-novell), 800-228-8478, e per e-mail soporte@novell.com
	- ! Belize: 800-321-2356
	- ! Bolivia: 800-321-2296
	- ! Brasile: 800-858-4000
	- ! Cile: 800-858-4000
	- ! Colombia: 800-858-4000
	- ! Costa Rica: 800-858-4000
	- ! Ecuador: 800-321-2297
	- ! El Salvador: 800-633-4175
	- ! Guatemala: 800-858-4000
- ! Guyana: 800-321-2364
- ! Honduras: 800-321-2312
- ! Messico: 800-858-4000
- ! Nicaragua: 800-321-2317
- ! Paraguay: 800-228-2832
- Perù: 800-633-4179
- ! Uruguay: 800-633-4185
- ! Per tutti gli altri paesi ispanofoni: 1-800-858-4000 oppure USA Direct 801-861-4000
- ! APAC:
	- ! Partner Novell Premium e di canale: utilizzare i numeri verdi gratuiti indicati
	- ! Tutti gli altri: + 61 2 9925-3133
- Europa:
	- $\bullet$  Austria +49 211 5632 1800
	- ! Belgio +31 10 286 47 41
	- ! Danimarca +31 10 286 47 42
	- ! Francia +31 10 286 47 43
	- ! Germania +49 211 5632 1800
	- ! Italia +31 10 286 47 44
	- ! Paesi Bassi +31 10 286 47 41
	- ! Norvegia +31 10 286 47 42
	- $\bullet$  Svezia +31 10 286 47 42
	- ! Svizzera +49 211 5632 1800
	- ! Spagna +31 10 286 47 45
	- Regno Unito +31 10 286 47 46
	- ! Per tutti gli altri paesi non indicati, chiamare il numero segnalato per il Regno Unito
	- $\div$  Fax +31 10 286 43 33

Copyright © 2004, Novell, Inc. Tutti i diritti riservati. È vietato riprodurre, fotocopiare, memorizzare su un sistema di recupero o trasmettere la presente pubblicazione senza l'espresso consenso scritto dell'editore. BorderManager, ConsoleOne, DirXML, iFolder, GroupWise, NetWare, Novell e ZENworks sono marchi registrati di Novell, Inc. negli Stati Uniti e negli altri paesi. DeFrame, eDirectory, Novell Application Launcher, Novell Client, Novell Cluster Services, Nterprise e Nterprise Branch Office sono marchi registrati di Novell, Inc. Tutti i marchi di<br>terze parti appartengono ai rispettivi proprietari. Un simbolo di marchio di fa Novell; l'asterisco (\*) indica un marchio di fabbrica di terze parti.